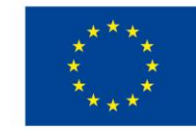

EVROPSKÁ UNIE Evropské strukturální a investiční fondy Operační program Výzkum, vývoj a vzdělávání

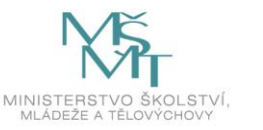

# **Grantová soutěž JUNG UTB**

# **Manuál administrace projektu pro studenty**

Grantová soutěž JUNG UTB je financována z projektu OP VVV "Juniorské granty UTB ve Zlíně", reg. č. CZ.02.2.69/0.0/0.0/19\_073/0016941.

Verze 1, 4. 12. 2020

Přihlaste se na webovou stránku [grantovesouteze.utb.cz](file:///C:/Users/ospalikova/AppData/Local/Microsoft/Windows/INetCache/Content.Outlook/CB8BJSEU/grantovesouteze.utb.cz) svým standardním univerzitním účtem. Po přihlášení se zobrazí následující okno.

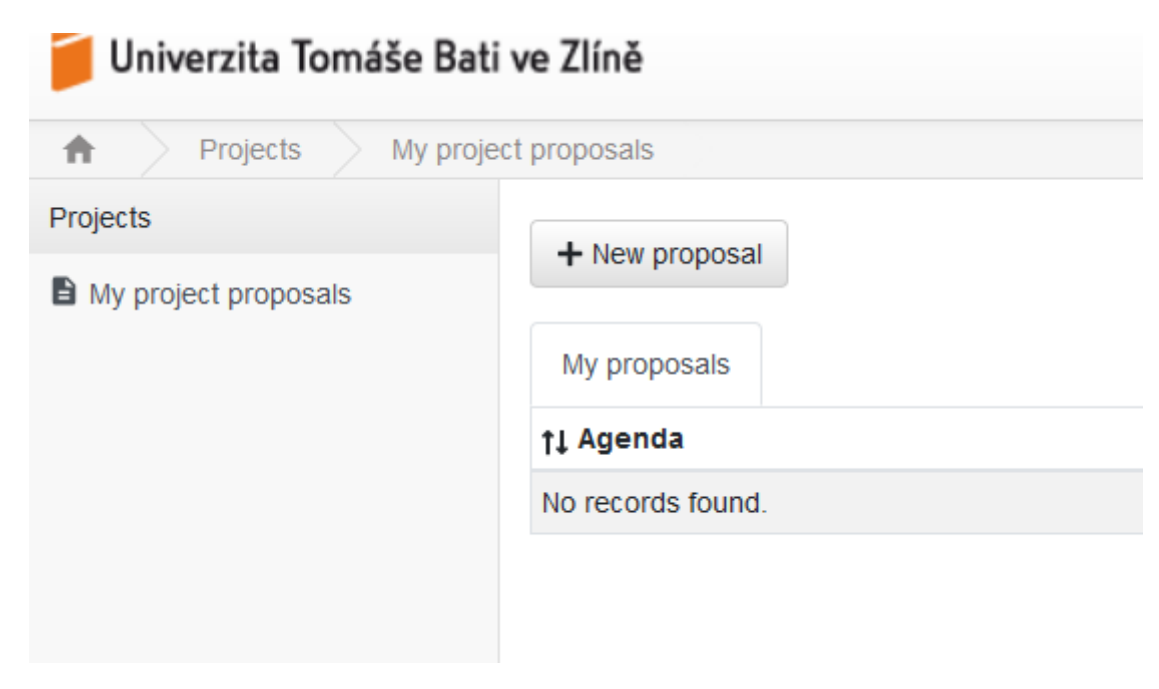

*Obr. 1: Založení nové žádosti – klikněte na "New proposal"*

*Pozn. Aplikace se průběžně vyvíjí, proto může v aplikaci docházet k mírným odlišnostem oproti printscreenům.* 

| Univerzita Tomáše Bati ve Zlíně |                      |                                                             |                               |  |
|---------------------------------|----------------------|-------------------------------------------------------------|-------------------------------|--|
| Projects<br>⋔                   | My project proposals | New proposal                                                |                               |  |
| Projects                        |                      |                                                             |                               |  |
| My project proposals            |                      | Click on competition table for selection of the competition |                               |  |
|                                 |                      | <b>JUNG</b>                                                 |                               |  |
|                                 |                      | <b>JUNG UTB</b>                                             | 2021                          |  |
|                                 |                      |                                                             | Juniorské granty UTB ve Zlíně |  |
|                                 |                      |                                                             | Z                             |  |
|                                 |                      | <b>Units</b>                                                | <b>Deadline</b>               |  |
|                                 |                      | <b>UTB</b>                                                  | 2020-12-31 21:14              |  |
|                                 |                      |                                                             |                               |  |
|                                 |                      |                                                             |                               |  |
|                                 |                      |                                                             |                               |  |
|                                 |                      |                                                             |                               |  |

*Obr. 2: Založení nové žádosti - výběr soutěže. Kliknutím vyberete příslušnou soutěž (uvedený deadline je jen vzor). Pokud budete mít českou verzi stránek, automaticky budete přepnuti na anglickou verzi.* 

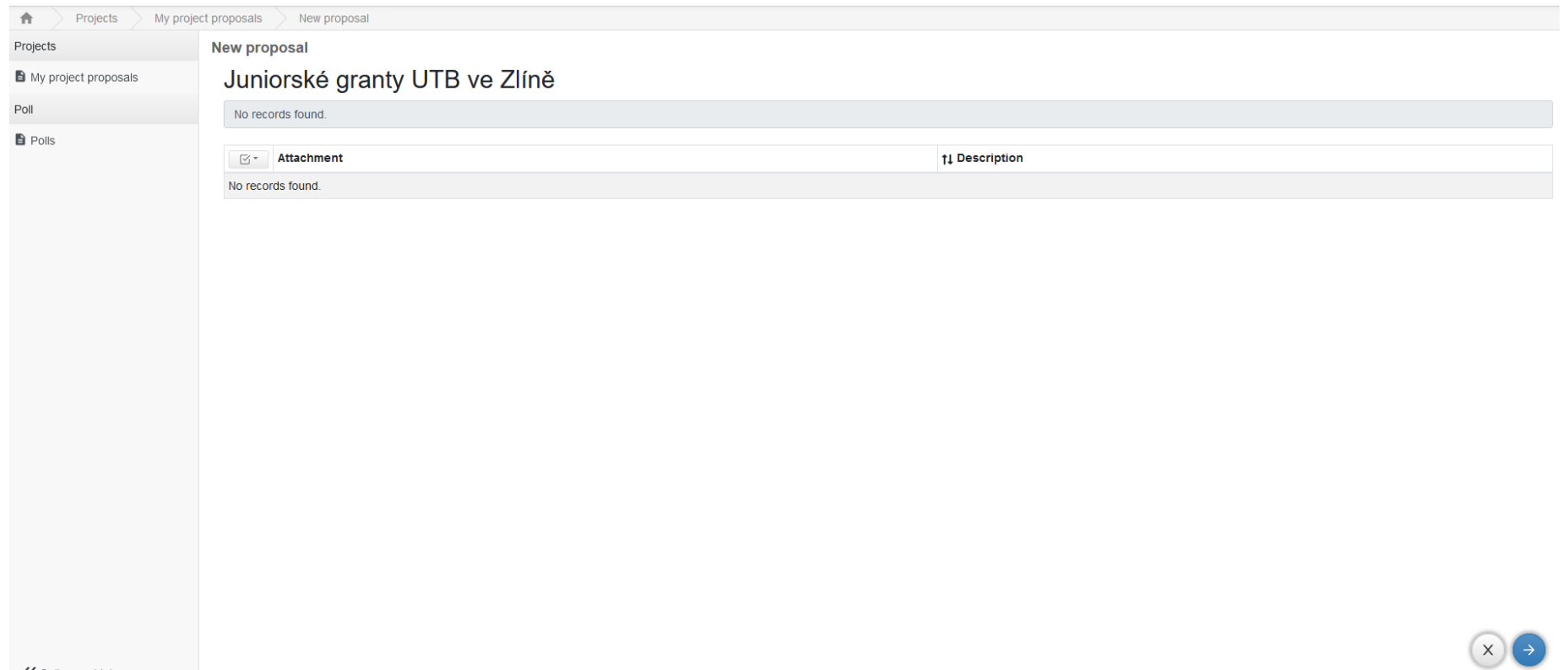

« Collapse sidebar

*Obr. 3: Založení žádosti – vytvoření žádosti potvrdíte šipkou vpravo dole.*

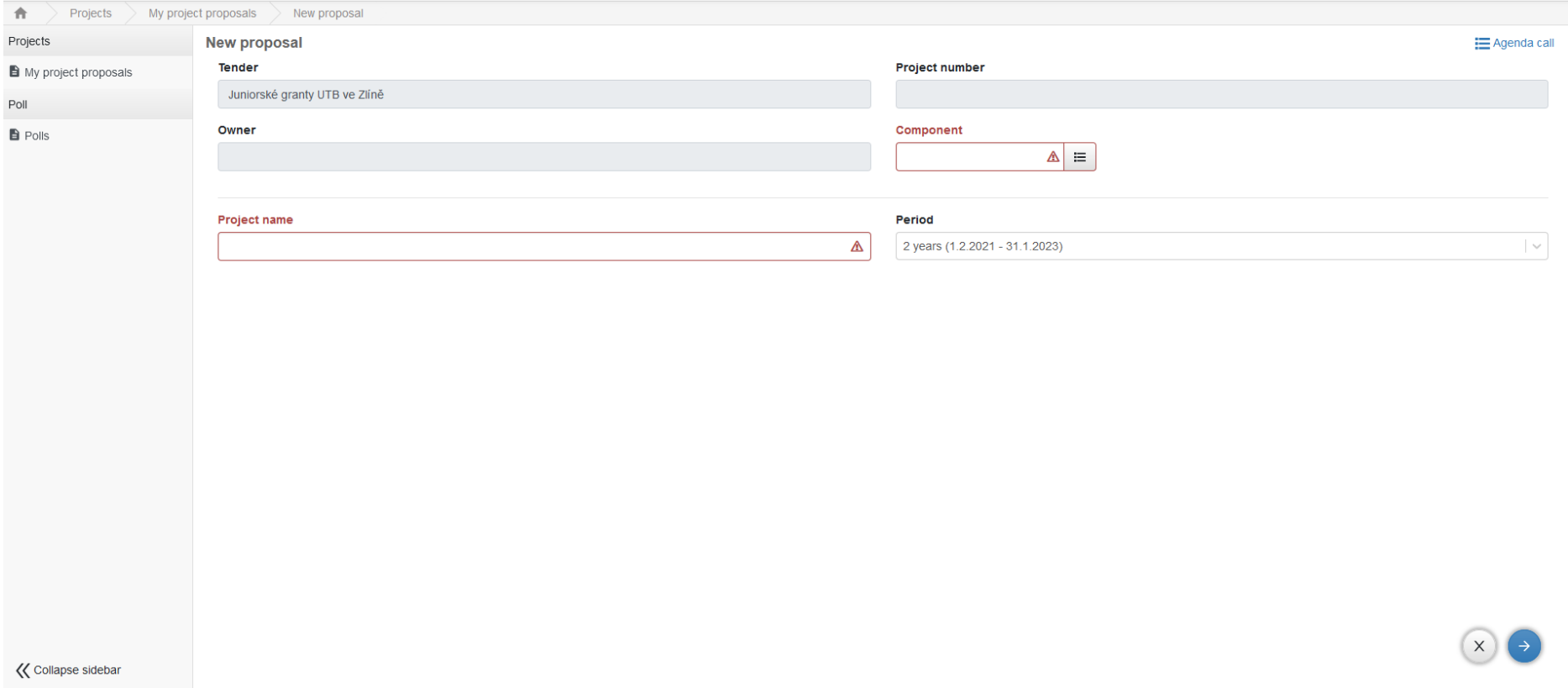

*Obr. 4: Založení žádosti – základní údaje. Je třeba doplnit název projektu, a pokud se automaticky nevyplní součást (fakulta), je třeba ji vybrat ze seznamu (vpravo vedle políčka "Component").* 

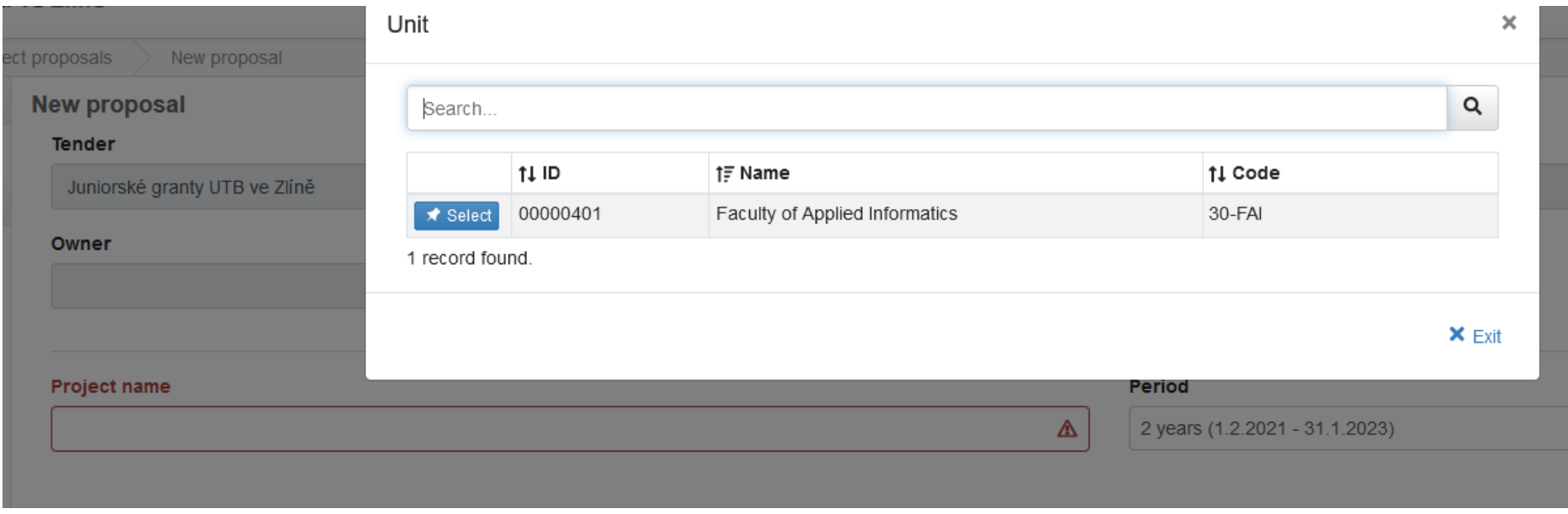

*Obr. 5: Založení žádosti – podokno pro výběr součásti. Potvrdíte kliknutím na "select".* 

#### **New proposal**

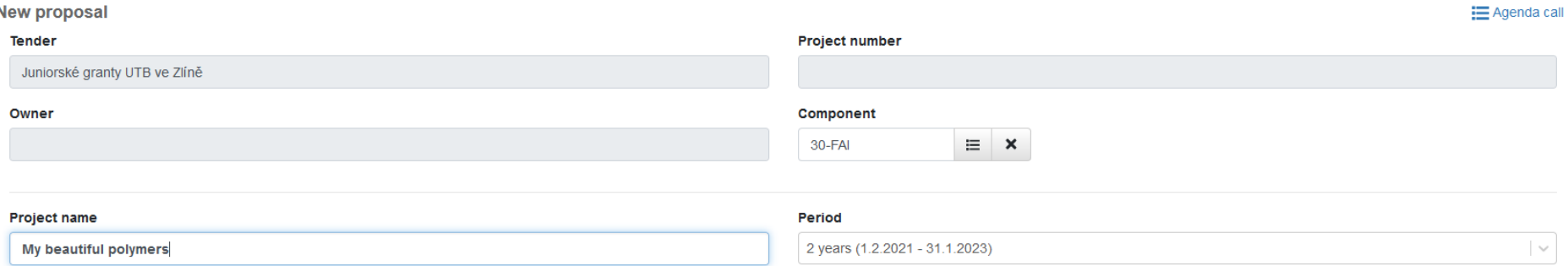

 $\bigcirc$ 

*Obr. 6: Založení žádosti – vyplnění názvu projektu. Potvrdíme šipkou vpravo dole, čímž se žádost vytvoří. Délka trvání projektu je vyplněna automaticky. Zároveň je projektu automaticky přiřazeno číslo projektu.* 

#### $\blacktriangleright$  Check  $\equiv$  Agenda call  $\blacktriangleright$

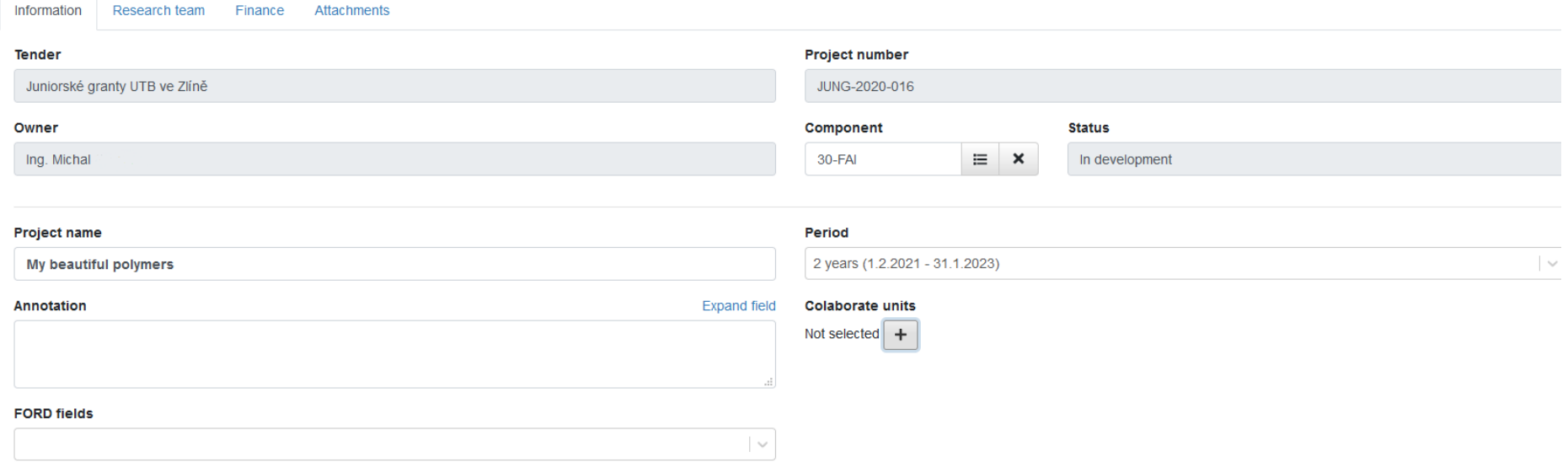

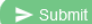

 $\boxed{5}$ (日)

*Obr. 7: Základní informace o projektu. Žádost obsahuje čtyři hlavní ZÁLOŽKY (Informace, Vědecký tým, Rozpočet, Přílohy). Po předchozím potvrzení (obr. 6) je automaticky doplněn hlavní řešitel, který žádost zakládá. Zde je nutno vyplnit anotaci, vybrat vědecké oblasti (FORDy) a vybrat spolupracující součásti (fakulty). Pozn.: Z důvodu ochrany osobních údajů byla na printscreenech vymazána všechna příjmení a osobní čísla.*

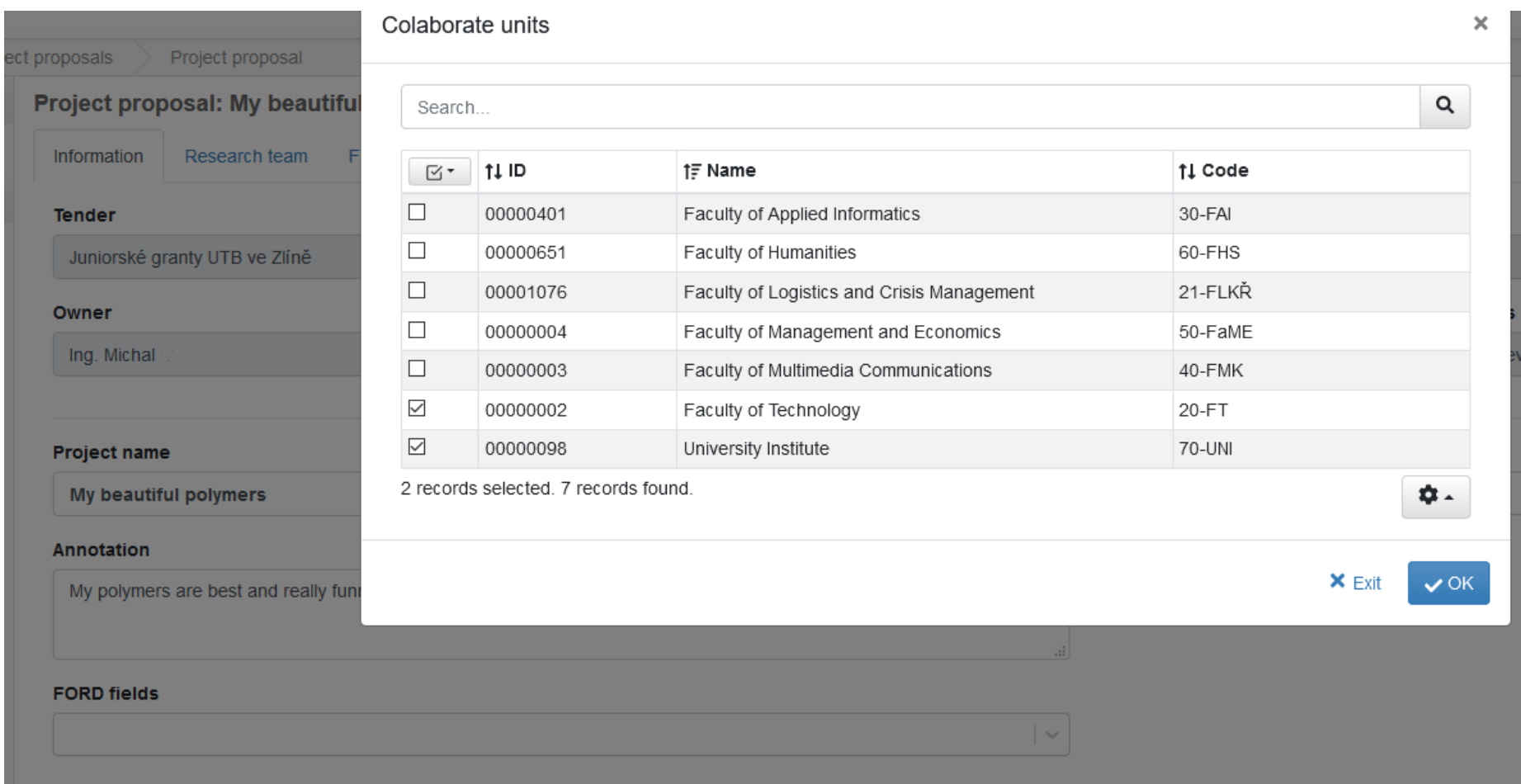

*Obr. 8: Záložka Informace – výběr spolupracujících součástí ze seznamu. Je možné zatrhnout více položek.* 

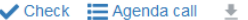

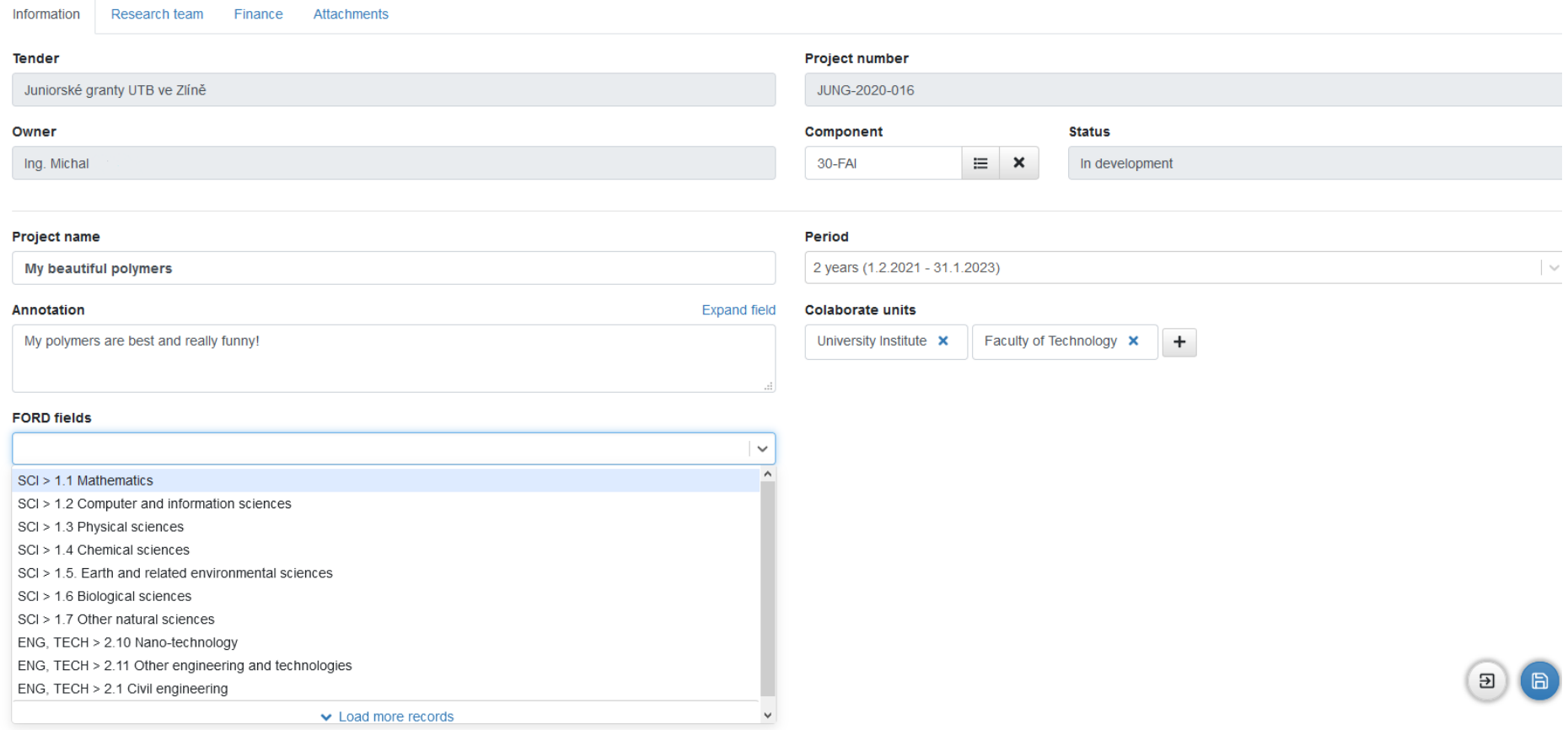

*Obr. 9: Záložka "Informace" – výběr FORD z číselníku. Lze vybrat postupně více položek.* 

## $\checkmark$  Check  $\mathbf{=}$  Agenda call  $\mathbf{=}$  :

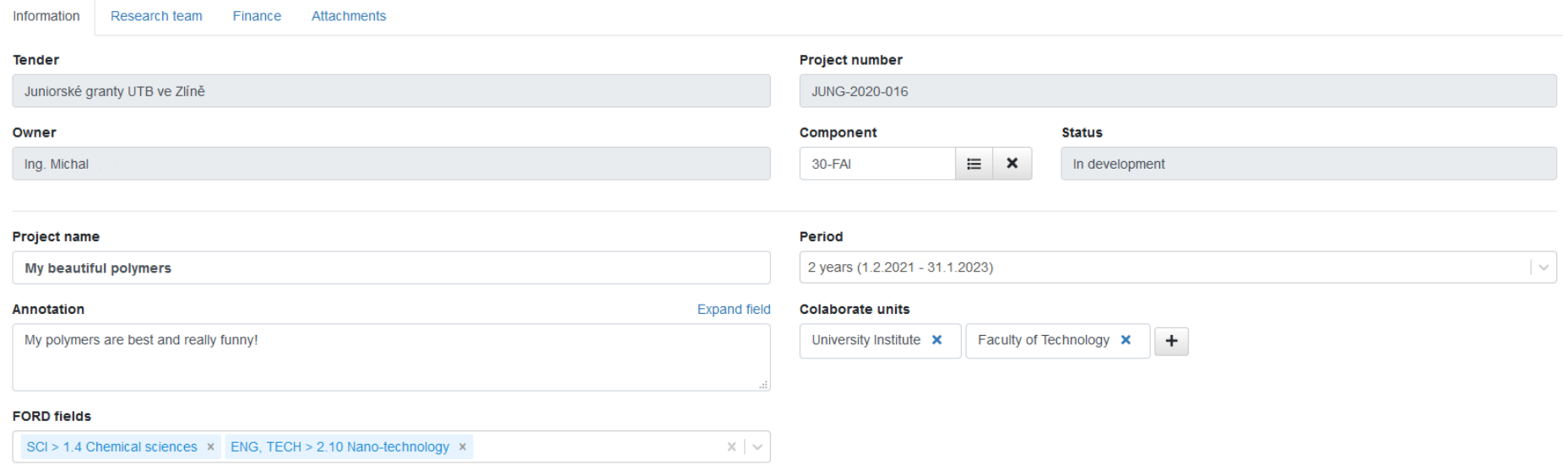

 $\blacktriangleright$  Submit

 $\bigoplus$   $\bigoplus$ 

*Obr. 10: Záložka "informace" – kompletně vyplněna, je také vyplněna anotace (limit 2000 znaků). Vyplněné údaje je třeba uložit (modré tlačítko vpravo dole).* 

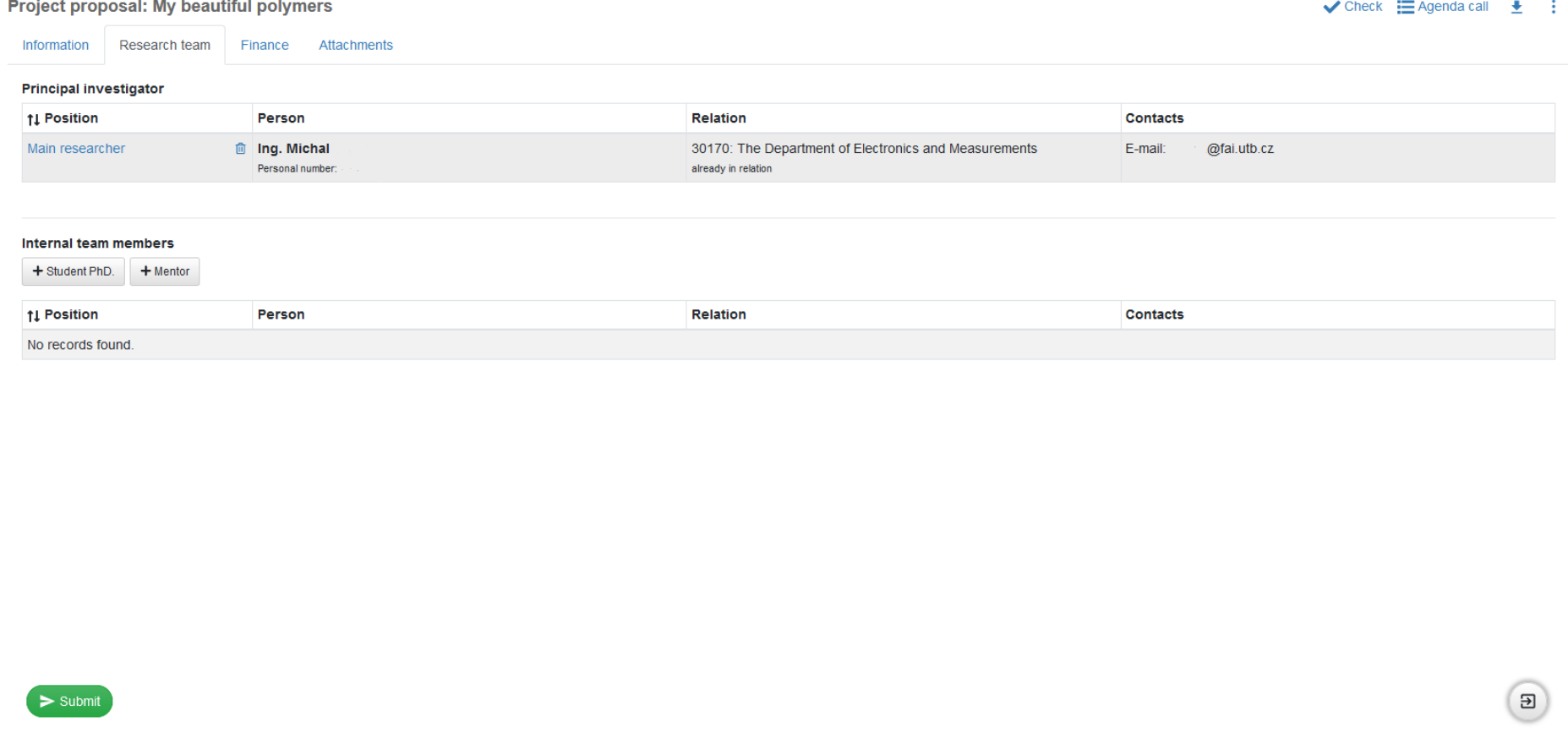

*Obr. 11: Záložka "Vědecký tým" – je třeba vybrat další řešitele a mentora (mentory), a to kliknutím na tlačítko "Student Ph.D.", resp. "Mentor".* 

### Internal team member detail

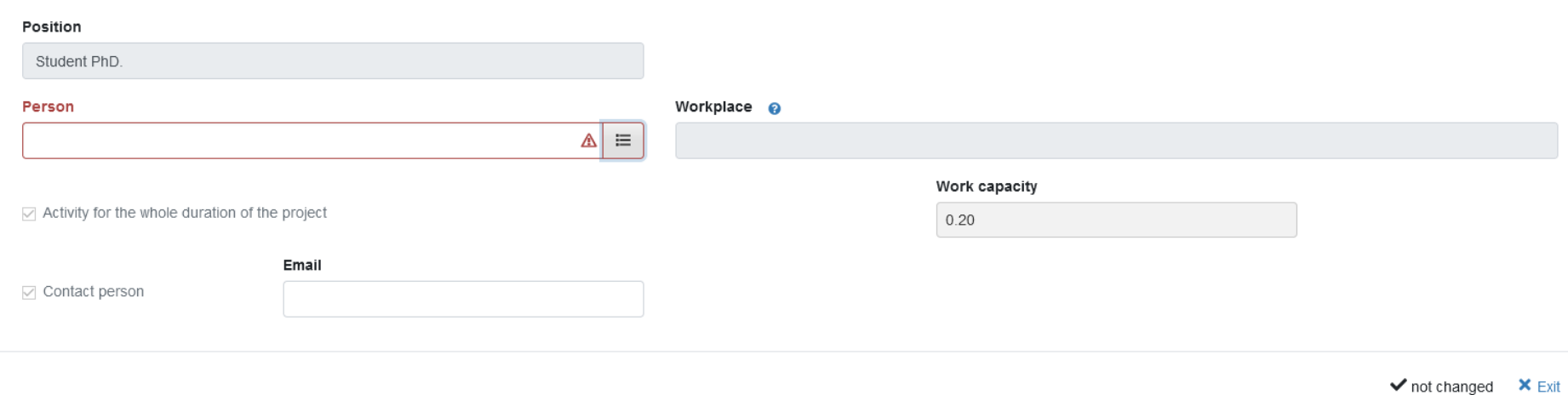

*Obr. 12: Záložka "Vědecký tým" – výběr dalších řešitelů. Klikněte na tlačítko výběru (vpravo na konci pole "Person")*

 $\pmb{\times}$ 

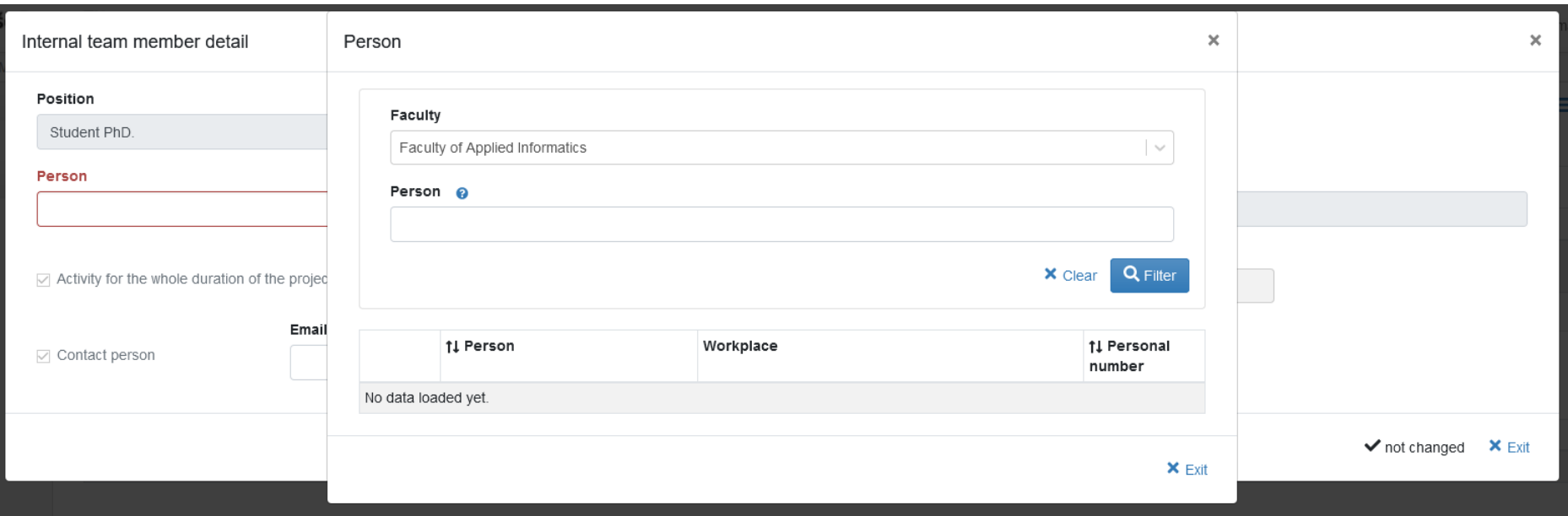

*Obr. 13: Záložka "Vědecký tým" – výběr dalších řešitelů – další krok. U položky Faculty vyberte ze seznamu (na konci řádku) příslušnou fakultu, poté klikněte na Filter.* 

| Position                                                     | Faculty                                  |                  |                                                                                                    |                              |  |  |
|--------------------------------------------------------------|------------------------------------------|------------------|----------------------------------------------------------------------------------------------------|------------------------------|--|--|
| Student PhD.                                                 | Faculty of Applied Informatics<br>$\sim$ |                  |                                                                                                    |                              |  |  |
| Person                                                       | Person @                                 |                  |                                                                                                    |                              |  |  |
|                                                              |                                          |                  |                                                                                                    |                              |  |  |
|                                                              |                                          |                  |                                                                                                    |                              |  |  |
| $\triangledown$ Activity for the whole duration of the proje |                                          |                  | $x$ Clear                                                                                                    | Q Filter                     |  |  |
| Ema<br>$\vee$ Contact person                                 |                                          | <b>11 Person</b> | Workplace                                                                                                    | <b>11 Personal</b><br>number |  |  |
|                                                              | <del>★</del> Select                      | Petra            | 30-FAI: The Department of Mathematics 16279; 30-FAI:<br>The Department of Mathematics 16279                                    |                              |  |  |
|                                                              | Select                                   | Michal           | 30-FAI: The Department of Computer and Communication<br>Systems 16308; 30-FAI: The Department of Security<br>Engineering 16429 |                              |  |  |
|                                                              | <del>★</del> Select                      | Lucie, Ing.      | 30-FAI: The Department of Security Engineering 16429                                                                           |                              |  |  |
|                                                              | <del>★</del> Select                      | Michal, Ing.     | 30-FAI: The Department of Electronics and Measurements<br>16295                                                                |                              |  |  |
|                                                              | <del></del> Select                       | Lucie, Ing.      | 30-FAI: The Department of Informatics and Artificial<br>Intelligence 16362                                                     |                              |  |  |
|                                                              | <del>★</del> Select                      | Petr, Ing.       | 30-FAI: The Department of Mathematics 16279                                                                                    |                              |  |  |
|                                                              | <del>★</del> Select                      | Lukáš, Ing.      | 30-FAI: The Department of Security Engineering 16429                                                                           |                              |  |  |
|                                                              | <del>★</del> Select                      | Roman, Ing.      | 30-FAI: The Department of Electronics and Measurements<br>16295                                                                |                              |  |  |
|                                                              | <del></del> Select                       | Pavel, Ing.      | 30-FAI: The Department of Informatics and Artificial<br>Intelligence 16362                                                     |                              |  |  |
|                                                              | <del>★</del> Select                      | Jan, Ing.        | 30-FAI: The Department of Mathematics 16279                                                                                    |                              |  |  |

*Obr. 14: Záložka "Vědecký tým" – výběr dalších řešitelů – další krok. Tlačítkem "select" vyberte dalšího řešitele a poté potvrďte tlačítkem "Ok".* 

#### $\checkmark$  Check  $\Xi$  Agenda call  $\checkmark$

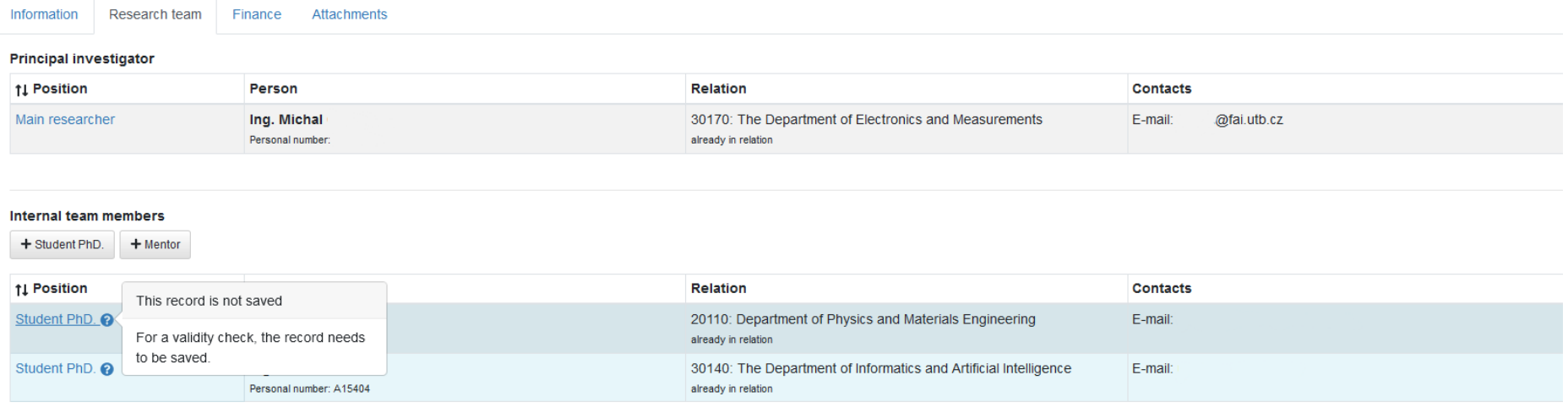

 $\geq$  Submit

 $\Box$   $\Box$ 

*Obr. 15: : Záložka "Vědecký tým" – výběr dalších řešitelů. V tuto chvíli jsou vybráni dva studenti, ale je vedle nich otazník. Což znamená, že to nebylo uloženo. Nutno potvrdit uložením (modré tlačítko vpravo dole").* 

Information Research team Finance Attachments

#### **Principal investigator**

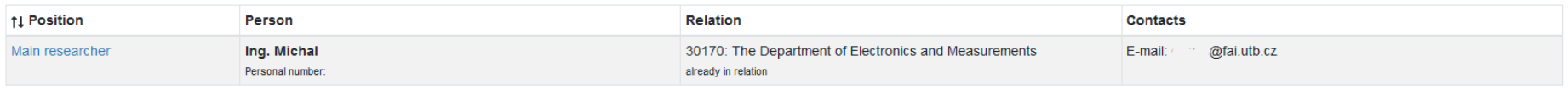

#### Internal team members

+ Student PhD. + Mentor

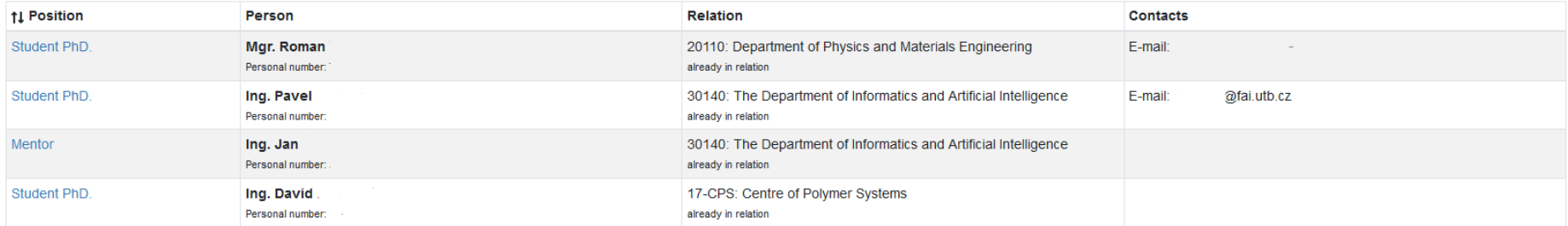

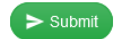

 $\boxed{5}$ 

*Obr. 16: Záložka "Vědecký tým" – předchozí krok opakujte dle potřeby, úplně stejným způsobem vyberte mentora či mentory. Když najedete myší na danou osobu, objeví se v řádku symbol koše. Tím lze tuto osobu vymazat.* 

*Lze také průběžně zkontrolovat, co máme dosud vyplněno – tlačítko "check" vpravo nahoře.* 

 $\checkmark$  Check  $\Xi$  Agenda call  $\quad \underline{\bullet}$  :

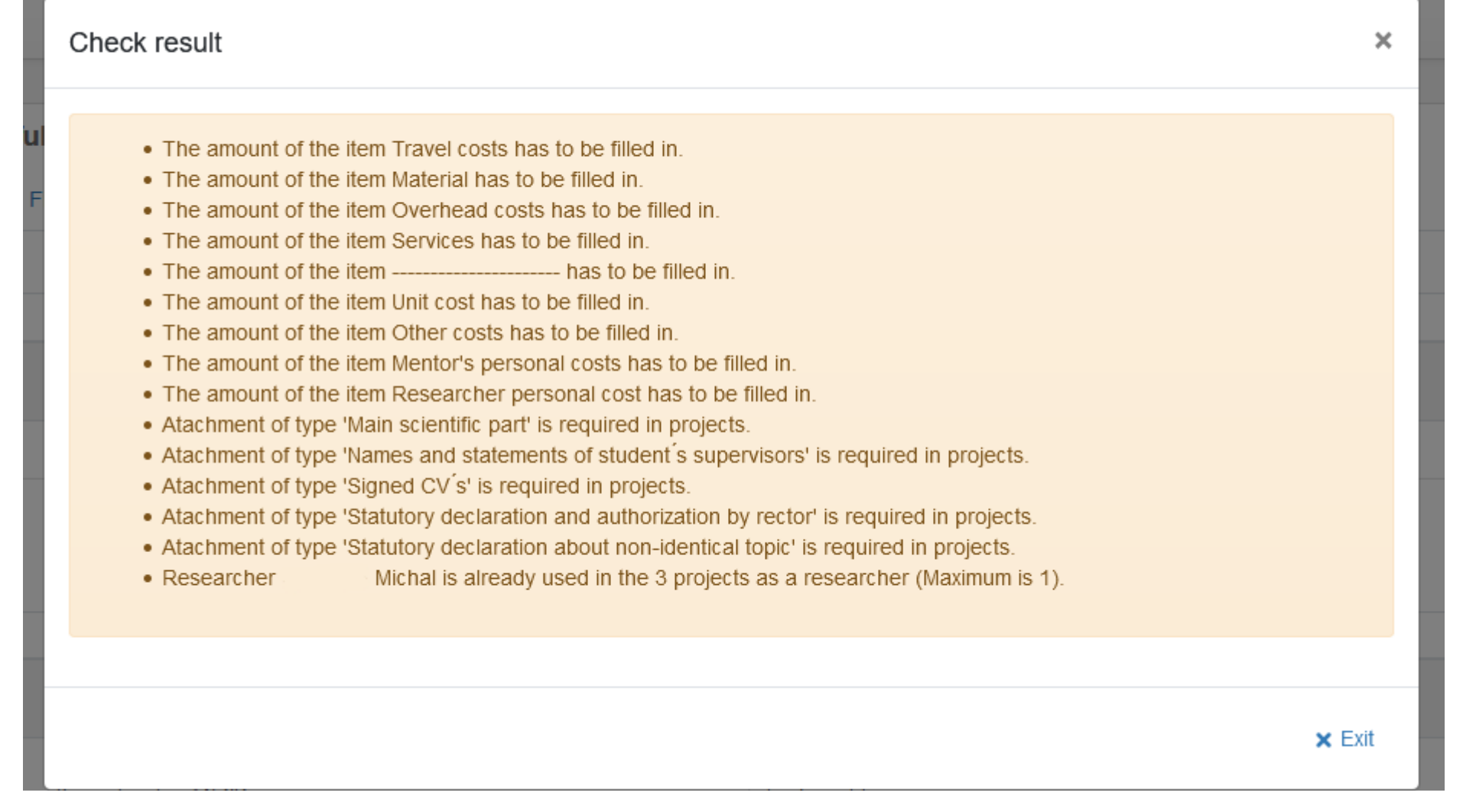

*Obr. 17: Průběžná kontrola vyplnění žádosti. Je to seznam položek (a případně chyb), které znemožňují podání žádosti. Pro úspěšné podání žádosti se nesmí objevit žádné chybové hlášení! Systém také kontroluje, že student není součástí jiné grantové přihlášky v soutěži JUNG UTB.* 

#### Project proposal: My beautiful polymers  $\checkmark$  Check  $\Xi$  Agenda call  $\checkmark$  : Information Research team Finance Attachments **Finance total** 2.108.304 Item Amount 87,846 Unit cost  $\overline{0}$ Researcher personal cost 1,232,088 Mentor's personal costs Material **Travel costs** Services Other costs 744,784 Overhead costs 131,432

✔ Open multiple-cell editing

 $\mathbf{B}$ 

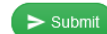

*Obr. 18: Záložka "Rozpočet" - položky Unit cost, Researcher personal cost, Other costs a Overhead costs jsou vyplněny automaticky a nelze je editovat a jsou počítány dle počtu řešitelů. Je třeba vyplnit zbývající položky. Vyplněním dalších položek se současně o tyto částky snižuje položka Other costs. U položky "Mentor´s personal costs" je nutno dopsat hrubou mzdu včetně obligatorních výdajů (zdravotní a soc. pojištění), tj. hrubou mzdu násobte koeficientem 1,3422.* 

 $\checkmark$  Check  $\Xi$  Agenda call  $\bar{\Xi}$  :

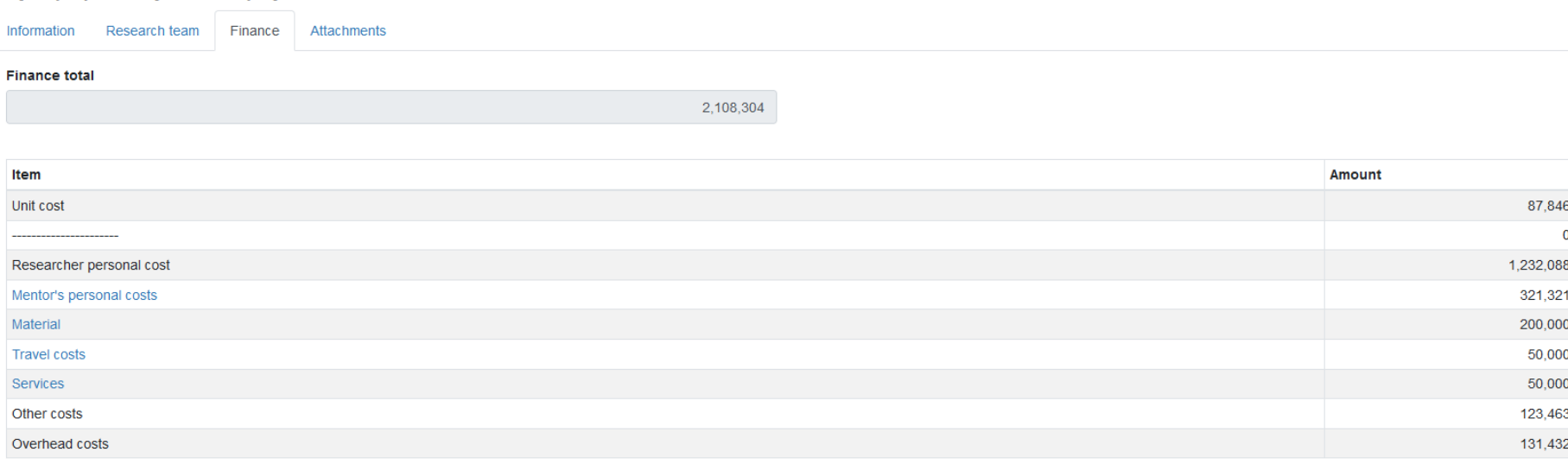

✔ Open multiple-cell editing

 $\sum$  Submit

 $\boxed{B}$ 

*Obr. 19: Záložka "Rozpočet" – vzor vyplněného rozpočtu. Opět nutno uložit (modré tlačítko vpravo dole).*

 $\checkmark$  Check  $\Xi$  Agenda call  $\bar{\Xi}$  :

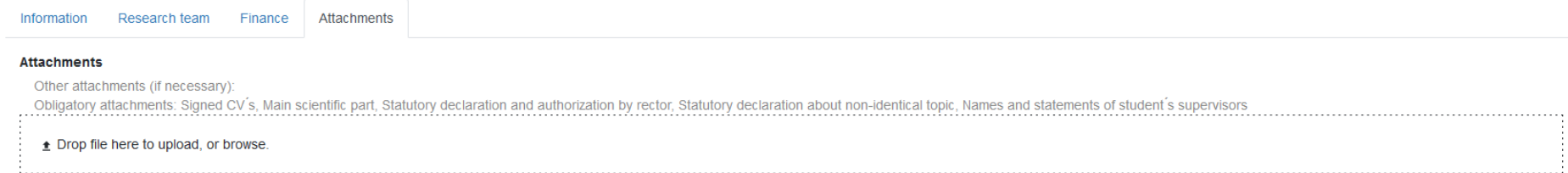

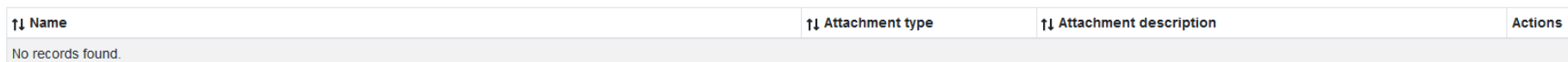

 $\sum$  Submi

 $\Box$   $\Box$ 

*Obr. 20: Záložka "Přílohy". Přílohu vložíme kliknutím do pole "Drop file here to upload, or browse".* 

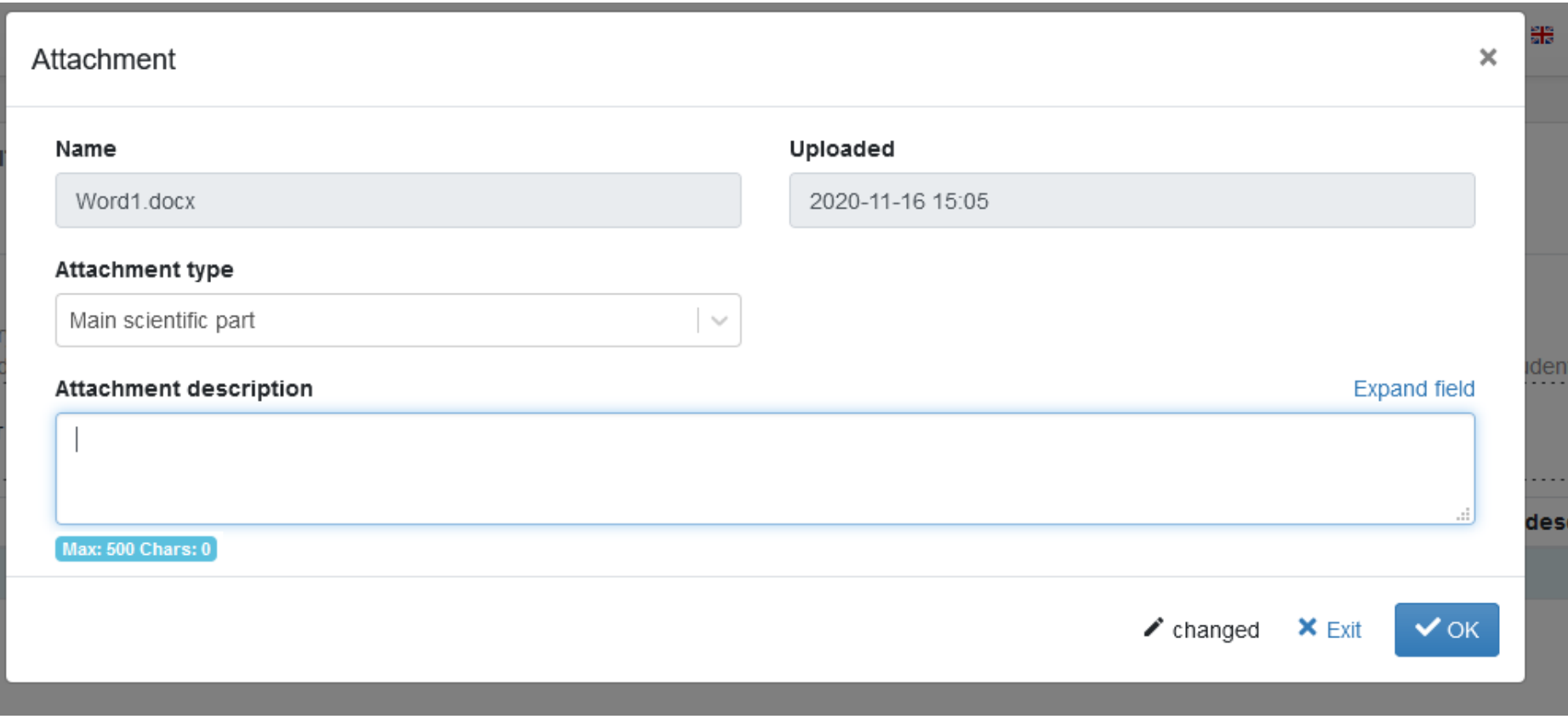

*Obr. 21: Záložka "Přílohy" – při nahrání přílohy se objeví toto okno. U položky "Attachment type" vyberte ze seznamu příslušný typ přílohy. Je možné také vložit popis dané přílohy (Attachment description).* 

 $\checkmark$  Check  $\Xi$  Agenda call  $\checkmark$  :

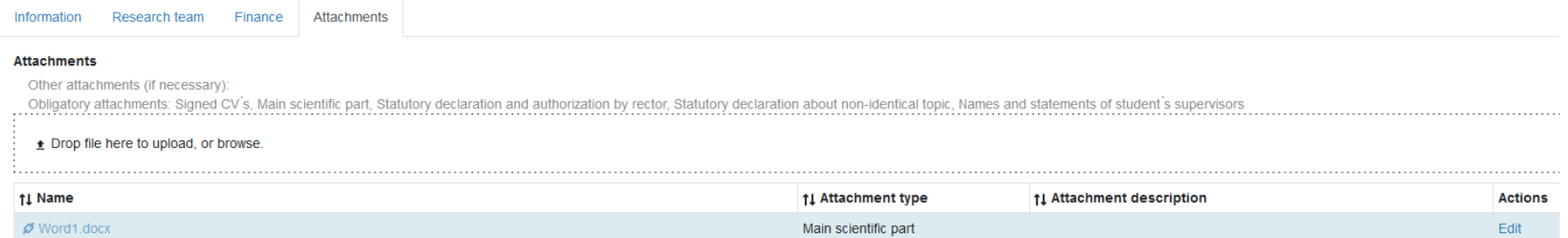

 $\blacktriangleright$  Submit

 $\bigcirc$ 

*Obr. 22: Záložka "Přílohy" – první příloha úspěšně nahrána. Nezapomeňte uložit (vpravo dole).* 

#### $\checkmark$  Check  $\Xi$  Agenda call  $\quad \ddagger$  :

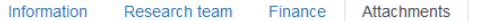

#### **Attachments**

Other attachments (if necessary):

Uner attachments (if necessary):<br>Obligatory attachments: Signed CV's, Main scientific part, Statutory declaration and authorization by rector, Statutory declaration about non-identical topic, Names and statements of studen

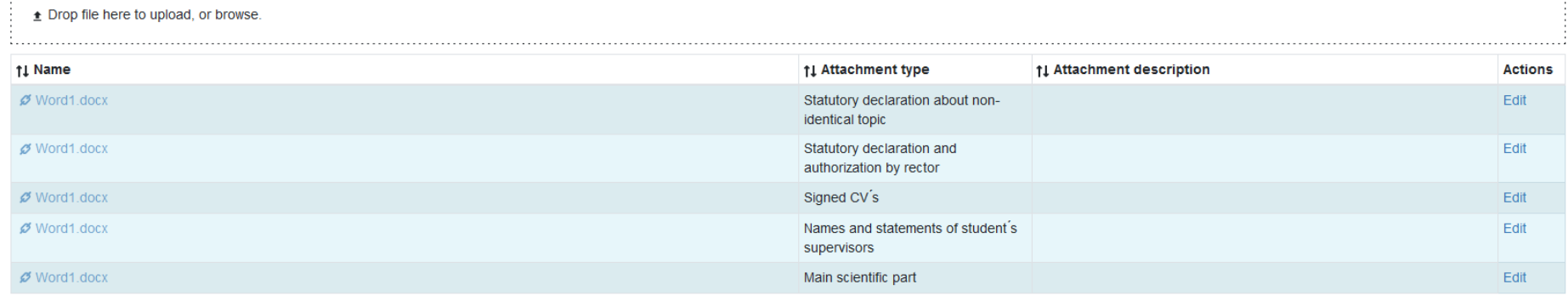

 $\sum$  Submit

 $\Box$   $(B)$ 

*Obr. 23: Záložka "Přílohy" – všechny přílohy nahrány. Zbývá žádost zkontrolovat (vpravo nahoře "check") a poté podat (tlačítko "submit" vlevo dole").* 

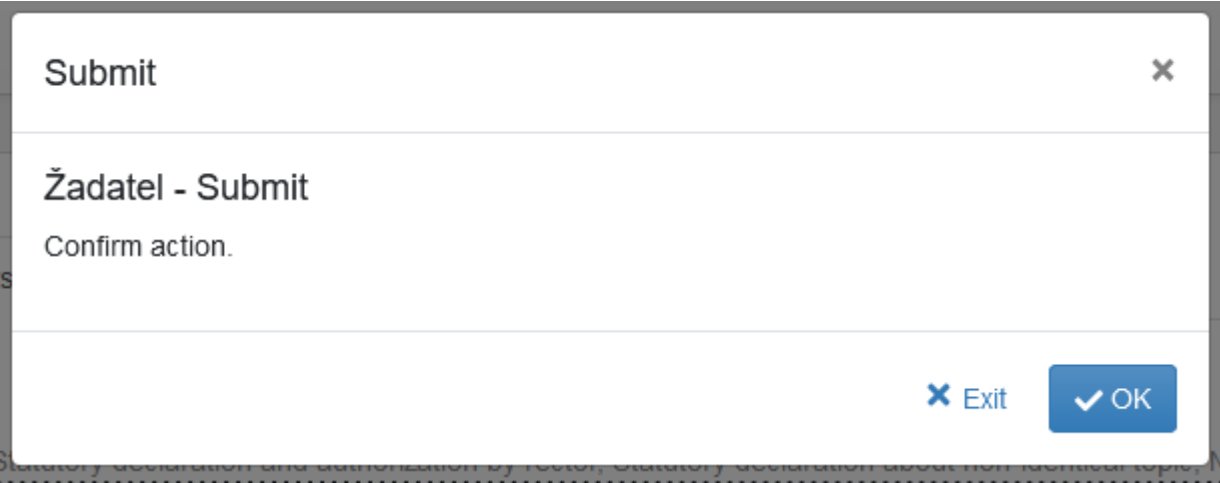

*Obr. 24: Po kliknutí na "Submit" je třeba potvrdit podání žádosti kliknutím na Ok.* 

Your proposal to has been succesfully submitted. Thank you.

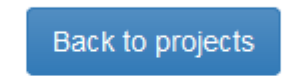

*Obr. 25: Závěrečné potvrzení, že žádost byla úspěšně podána. Hodně štěstí!*